## office(Word/Excel/Power point) バージョン情報の確認方法

## **バージョン情報の確認方法は下記の手順でお願い致します**

**■Office2003 までのバージョンの場合**

**データを作成しているアプリケーションを開いて**

**「メニュー」→「ヘルプ」→「バージョン情報」で確認できます。**

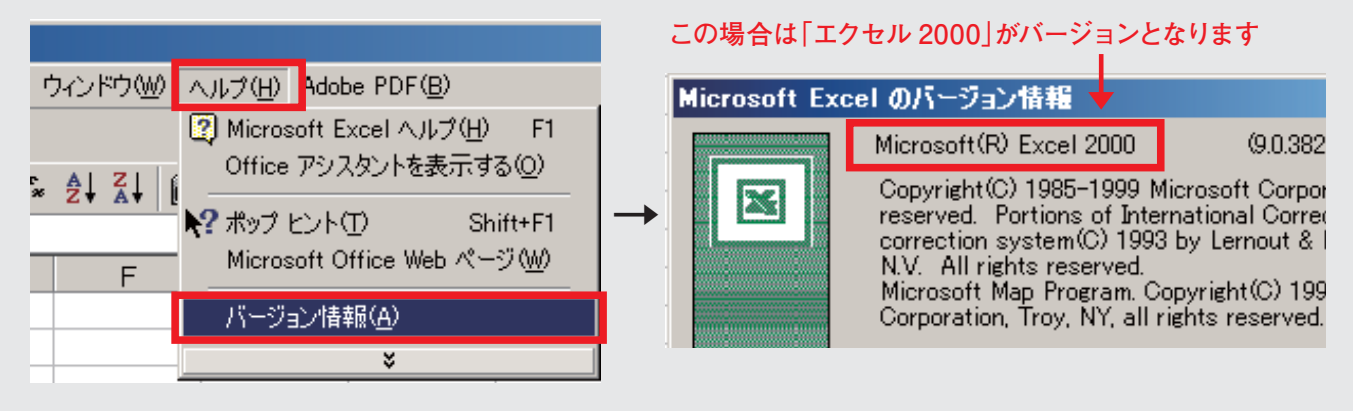

## ■Office2007 の場合

**データを作成しているアプリケーションを開いて**

**「office メニュー」→「オプション」→「リソース」→「バージョン情報」で確認できます。**

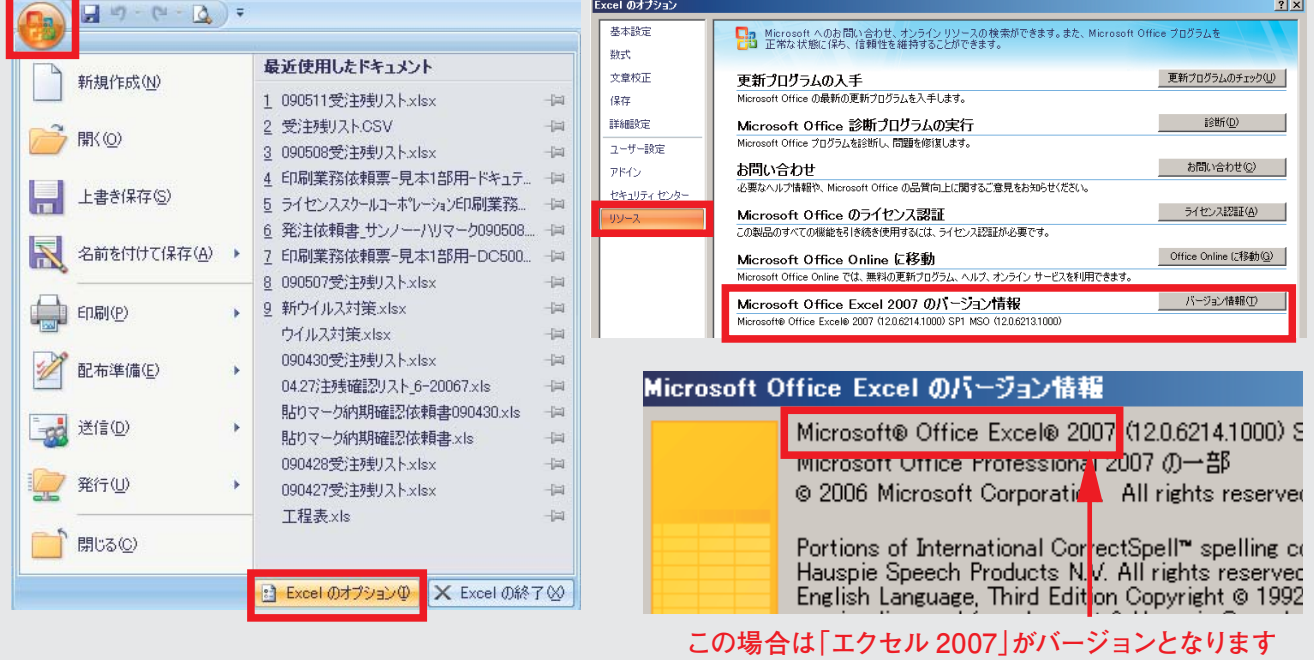